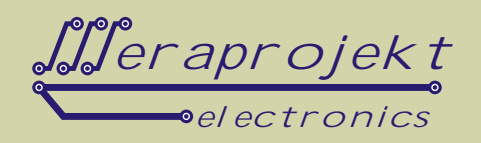

## KONWERTER USB2.0-RS232, CHIPSET FTDI (FT232RL), WYJ CIE DSUB9M, 2 DIODY LED

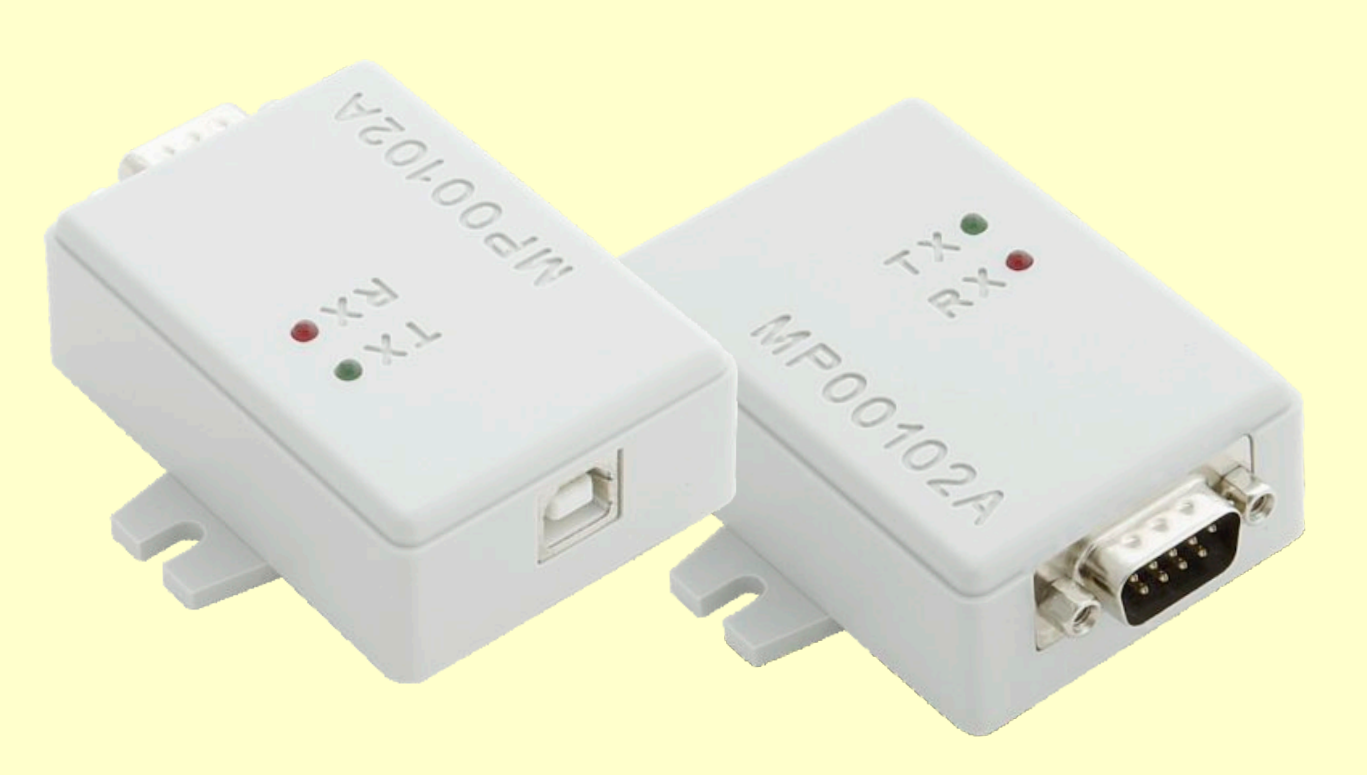

Konwerter MP00102A zbudowany jest na bazie kontrolera FT232RL firmy FTDI. Pozwala on na transfer danych z prądko cią do 230kb/s. Dzięki sterownikom, które emulują port szeregowy konwerter nadaje się idealne do zastosowaą, w których dotychczasowo wykorzystywana była transmisjał czem szeregowym RS232.

Doł czone sterowniki pozwalaj na pisanie własnych procedur komunikacyjnych w sposób identyczny jak w przypadku urz dze transmituj cych dane za po rednictwem interfejsu RS232. Do łęczno ci od strony komputera można równie stosowa typowe programy terminalowe np. okienkowy HiperTerminal. Bardziej zaawansowani programi ci mogą sięgn po doł czone sterowniki D2XX (USB Direct Drivers + DLL S/W Interface). Du zalet modułu jest mo liwo prawie dowolnego dobierania prędkości transmisji, byle tylko była ona taka sama po stronie nadawczej jak i odbiorczej.

### Urz dzenie jest w pełni kompatybilne od strony u ytkowej z oryginalnym konwerterem UC232R "ChiPi" firmy **FTDI.**

W konwerterze umieszczono dwie diody LED: RXD (czerwona) - wskazującą odczyt danych, TXD (zielona) - wskazującą wysyłanie danych.

UWAGA: Kabel USB nale y dokupi osobno (dost pny w naszej ofercie).

### **Podstawowe parametry:**

- 
- Transmisja danych z prędkościę do 230kb/s<br>Obsługa sygnałów modemowych i handshaking (sprz. towy i Xon/Xoff
- Obsługa sygnałów modemowych i handshaking (sprz. towy i Xon/Xoff<br>• Transmisja szeregowa UART: 7 lub 8 bitów danych, 1 lub 2 bity stopu, kontrola parzysto ci (brak, parzysto nieparzysto , znak, spacja)<br>Bufory: nadawczy 384 bajty, odbiorczy 128 bajtów
- 
- Programowany Timeout dla bufora odbiorczego • Programowany Timeout dla bufora odbiorczego<br>• Wsparcie dla wstrzymania i wznowienia pracy
- Wsparcie dla wstrzymania i wznowienia pracy<br>• Układ restartu przy uruchomieniu układu
- Układ restartu przy uruchomieniu układu
- Tryb transmisji danych: USB Bulk lub Isochronous
- Mo liwo zapisu parametrów u ytkownika w nieulotnej pami<sub>c</sub>ci EEPROM<br>• Zasilanie z interfejsu USB
- Zasilanie z interfejsu USB<br>• Kompatybilny z UHCI/OH
- Kompatybilny z UHCI/OHCI/EHCI kontrolerem hosta<br>• Kompatybilny z USB 1.1 i 2.0
- 
- Kompatybilny z USB 1.1 i 2.0<br>• 2 diody LED wskazuj ce status transmisji danych

# www.meraprojekt.com.pl

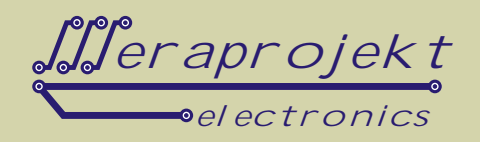

## Rozkład wyprowadze w zł czu RS232 konwertera (zł cze DSUB9 m skie, jak w komputerze PC)

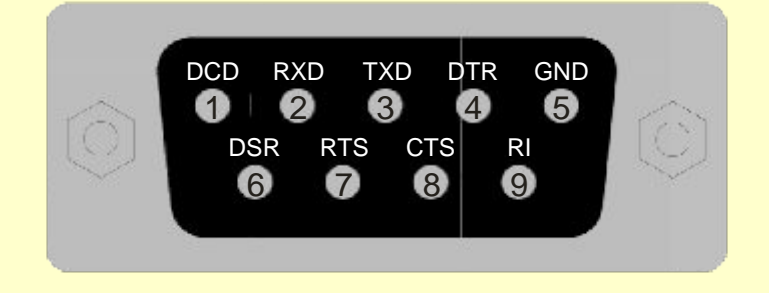

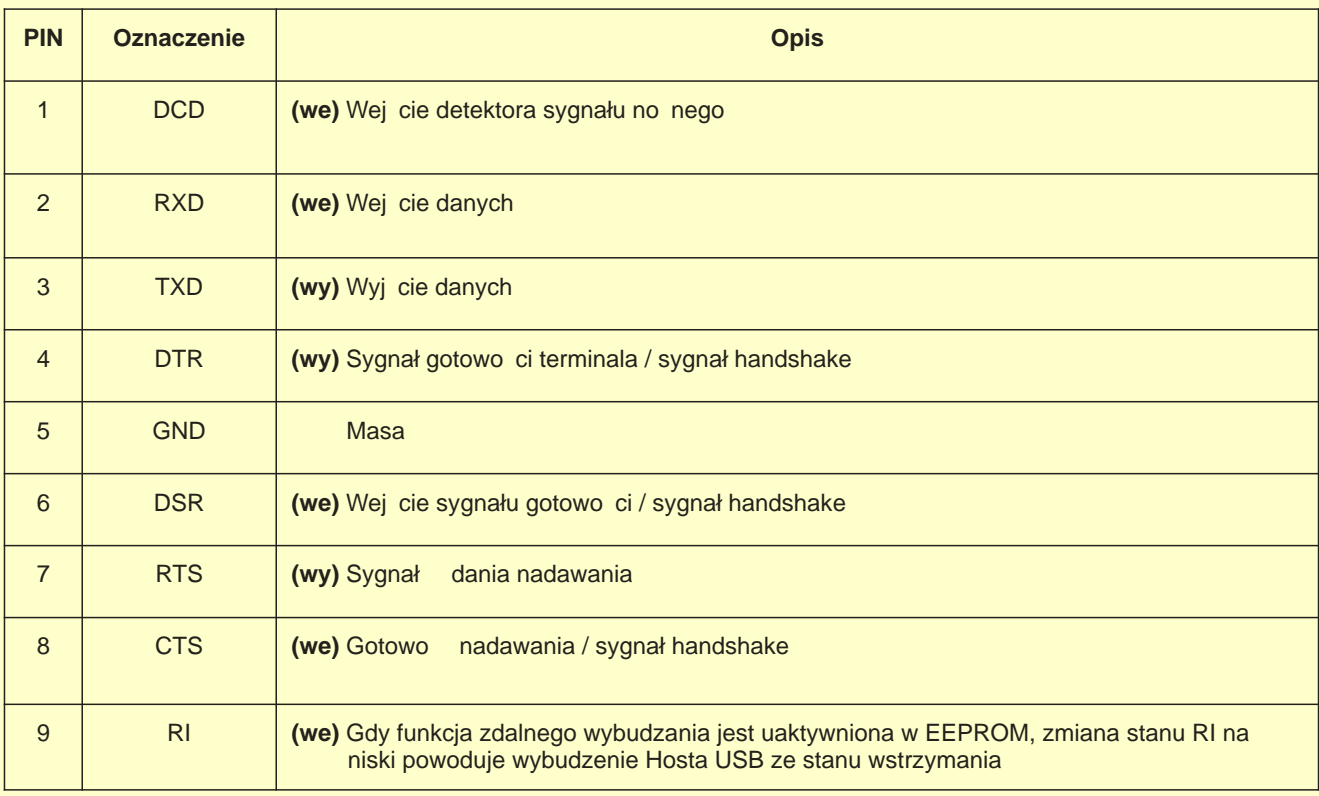

### **Sterowniki**

Wraz z konwerterem dostarczany jest sterownik Virtual Com Port (VCP), poprzez zainstalowanie którego w komputerze instalowany jest kolejny port szeregowy COM.

Sterowniki sw do pobrania z naszej strony internetowej: [www.meraprojekt.com.pl/mp00102a.html](http://www.meraprojekt.com.pl/mp00102a.html)

Numer tego portu można w razie konieczności recznie zmienie poprzez ustawienie w panelu sterowania komputera.. Dodatkowo dla zaawansowanych programistów dostarczane są bezpośrednie sterowniki USB wraz z interfejsem DLLS/W (sterowniki D2XX).

Konwerter zawiera pamięć EEPROM, w której zapisać można takie parametry jak np. USB VID, PID, numer seryjny, opis produktu itd. Pamie ta zaprogramowana może być przez u ytkownika bezpo rednio w układzie poprzez USB z wykorzystaniem oprogramowania Mprog.

Program narządziowy Mprog jest do pobrania z naszej strony internetowej.

Po zakupie konwertera pamięć EEPROM jest wstępnie zaprogramowana i nie wymaga modyfikacji do poprawnej pracy konwertera (rysunek poniei).

#### Wst pnie zaprogramowane parametry konwertera MP00102A przy pomocy programu Mprog

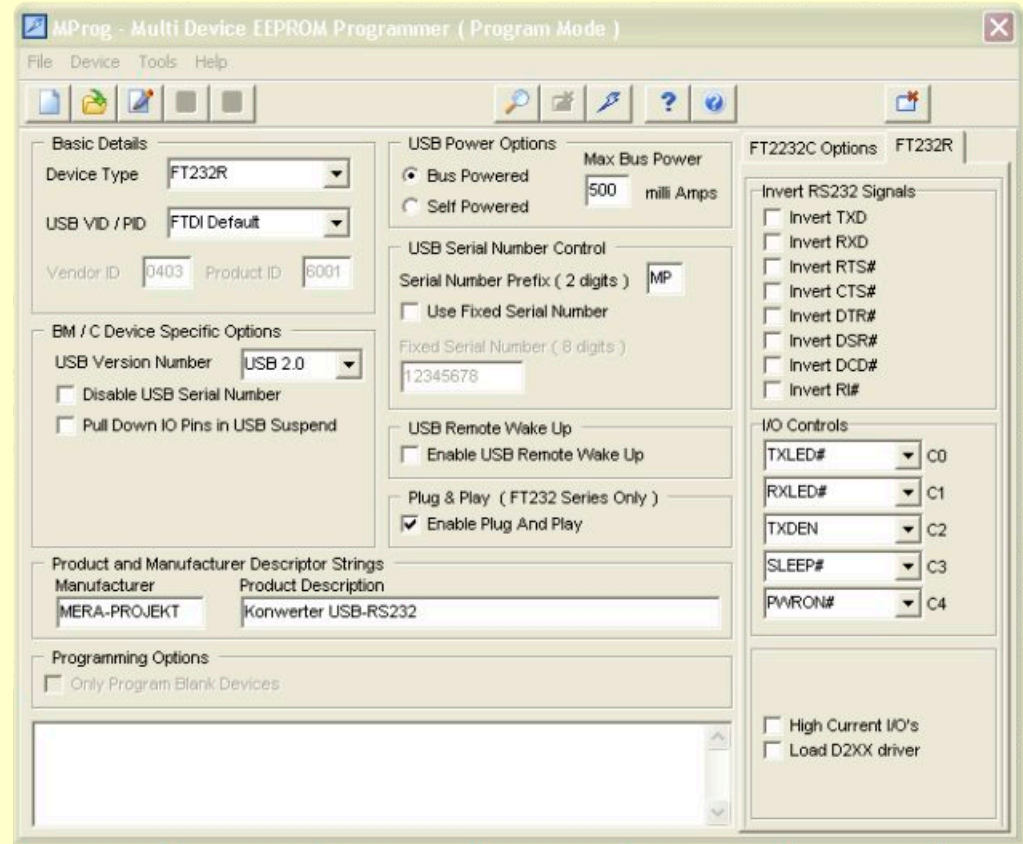

#### Kolejne czynno, ci, które nale y przeprowadzi dla poprawnego zainstalowania urz<sub>dzenia</sub>:

- 1. Podł cz interfejs do portu USB w komputerze
- 2. Po wykryciu urządzenia zainstaluj sterowniki wirtualnego portu szeregowego (link do sterowników na naszej stronie internetowej).

**Uwaga:** Przed podł czeniem urządzenia warto wcze niej pobra sterowniki i rozpakowa je do określonej lokalizacji na dysku.

- 3. W systemie powinien pojawi si kolejny port szeregowy o numerze zale nym od wcze niejszych instalacji wirtualnych portów. W razie potrzeby nale y w ustawieniach portu (ustawienia zaawansowane portu szeregowego w mened erze urz dze) zmieni jego numer na jaki ni szy np. COM2, COM3 lub COM4 (niektóre programy nie współpracują z portami o wy szych numerach).
- 4. W tym momencie interfejs jest poprawnie zainstalowany i każde jego poźniejsze podłączenie spowoduje automatyczne jego wykrycie i ustawienie na zapisanym wcze niej numerze portu szeregowego COM.

## www.meraprojekt.com.pl